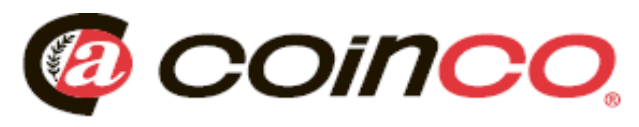

## **Changing Guardian GLX Coin Tubes**

The Guardian GLX coin tubes can be changed to provide various coin payouts depending on your specific needs. Additional coin tubes can be purchased for you to convert the payout configuration.

**Note:** The coin tubes MUST BE installed in the specified locations (A-B-C-D-E-F) as shown in the chart below.

The last two letters of the

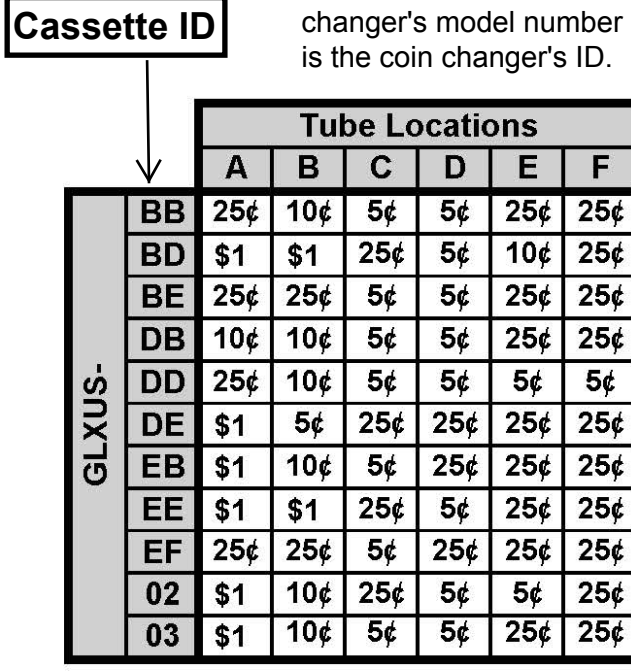

## **Coin Tube Locations**

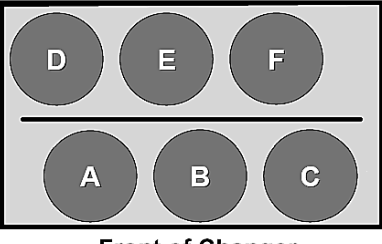

**Front of Changer** 

Once the new coin tube(s) are installed, you must reprogram the coin routing. Follow the programming instructions on the back of this sheet and enter the two-letter Cassette ID for the appropriate coin tube configuration.

## **Changing the Coin Tubes**

Raise the cassette handle to lift the cassette up, then slide the coin tube cassette out of the coin changer housing.

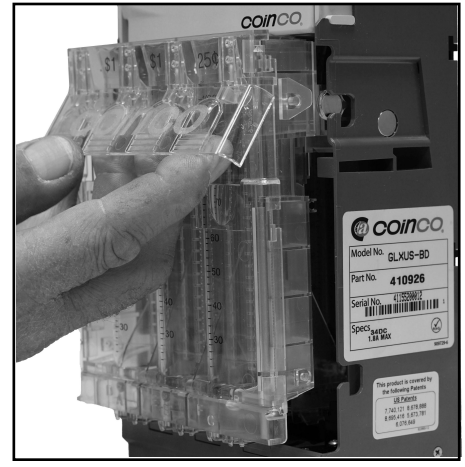

Remove the cassette front cover by first spreading the lower left and right tabs outward. Next, slide the cover down to release it from the cassette.

To remove a coin tube, hold the cassette and gently pull the top of the coin tube outward to release the upper catch. Lift the coin tube off of the two lower posts.

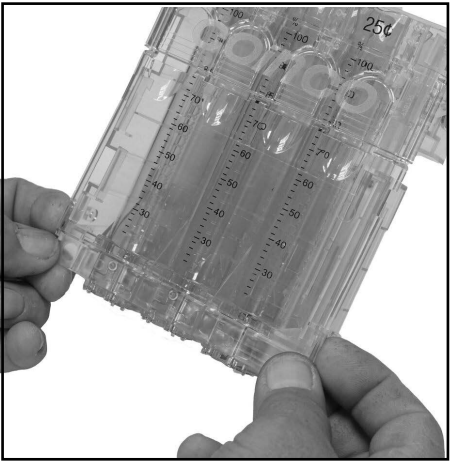

To install a coin tube, set the bottom of the coin tube on the two lower posts in the bottom of the cassette. Tilt the top of the tube inward to snap it in the upper part of the cassette. Reinstall the front cover on the cassette.

## **Programming the GLX Coin Changer's Payout Configuration**

Now that the coin tube(s) are installed, and the changer reassembled, follow the steps below to program the coin changer's new payout configuration.

- 1. Apply power to Guardian GLX coin changer.
- 2. Press and release the "**MENU**" button. Display shows "**MAIN MENU/Audit**".
- 3. Press and release the "**E**" button until the display shows "**MAIN MENU/Setup**".
- 4. Press and release the "**C**" button to enter the set-up mode. Display shows "**SETUP/Par**".
- 5. Press and release the "**E**" button until the display shows "**SETUP/Cassette**".
- 6. Press and release the "**C**" button to enter. Display shows "**CASSETTE/Standard**".
- 7. Press and release the "**C**" button to enter. Display shows "**Cassette ID – USD xx.** *(xx = the current two-letter cassette ID, for example BB or BD).*
- 8. Press and release the "**E**" button to scroll through the available two-letter Cassette Identification codes. Choose the two-letter code that matches the coin tubes you have installed.
- 9. Press and release the "**C**" button to enter.
- 10. After selecting the two-letter code, the display will show the coin tube values in the appropriate locations. Make sure the coin tube values shown on the display match the actual coin tubes.
- 11. The display will show "**To Accept Press Enter**". Press "**C**" to save this setting.
- 12. The display now goes back to the "**CASSETTE/Standard**" screen.
- 13. Press and release the "**MENU**" button to exit back to the main screen.

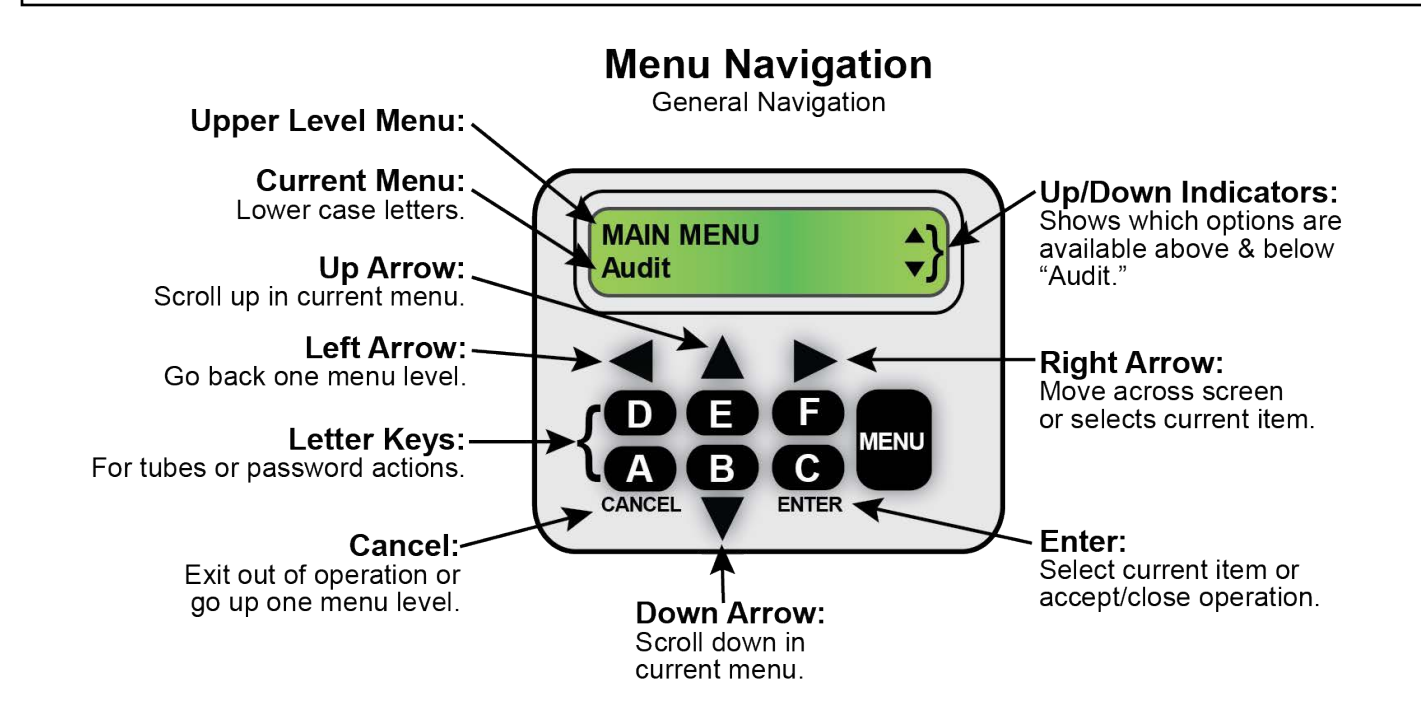